## PRESTA SHOP

## HOW TO EMBED THE UNIFIED FACTORY WIDGET? PART 1

CO TO<br>PRESTA.<br>D SEAR<br>ASHOP GO TO MYPRESTA.EU AND SEARCH PRESTASHOP HTML

VE THE FREE<br>EEN VERSION" LOG INTO THE<br>OUR DESKTOP ADMIN PANEL SAVE THE FREE "GREEN VERSION" ON YOUR DESKTOP

LOG INTO THE ADMIN PANEL

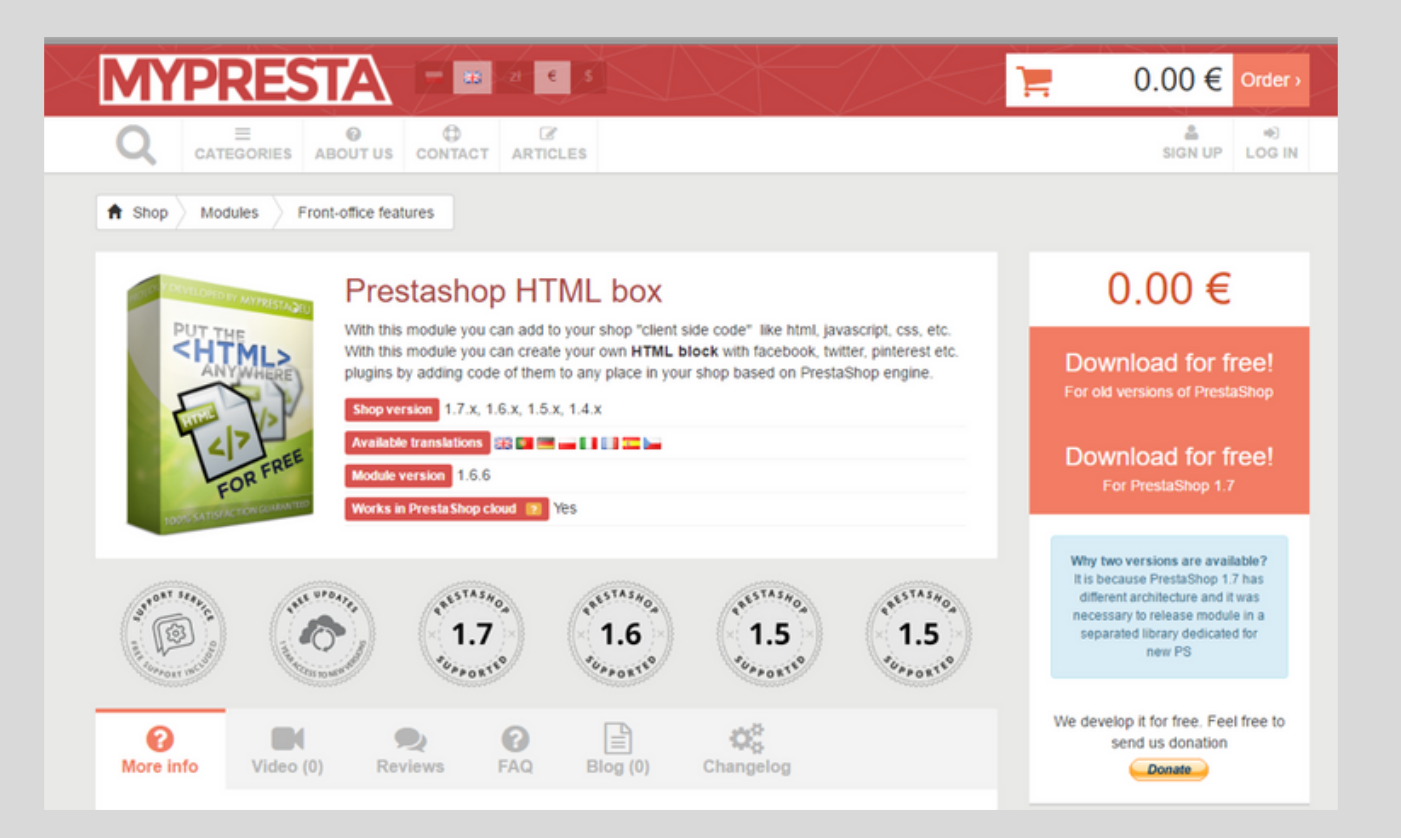

FROM THE MENU **CHOOSE** "PREFERENCES"/ "MAIN OPTIONS"

CHANGE THE<br>
SETTINGS TO NO<br>
CHOOSE<br>
CHOOSE<br>
HTML LIBRARY<br>
PURIFIER" AND<br>
AIN OPTIONS" SAVE CHANGES<br>
SAVE CHANGES<br>
THEN "ADD NEW"<br>
MODULE" CHANGE THE SETTINGS TO NO FOR "CHOOSE THE HTML LIBRARY PURIFIER" AND SAVE CHANGES

FROM THE MENU CHOOSE "MODULES/ MODULES" AND THEN "ADD NEW MODULE"

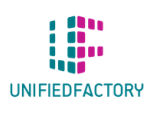

HAVE ANY QUESTIONS? CONTACT US THROUGH OUR WIDGET ON WWW.UNIFIEDFACTORY.COM

## PRESTA SHOP

HOW TO EMBED THE UNIFIED FACTORY WIDGET? PART 2

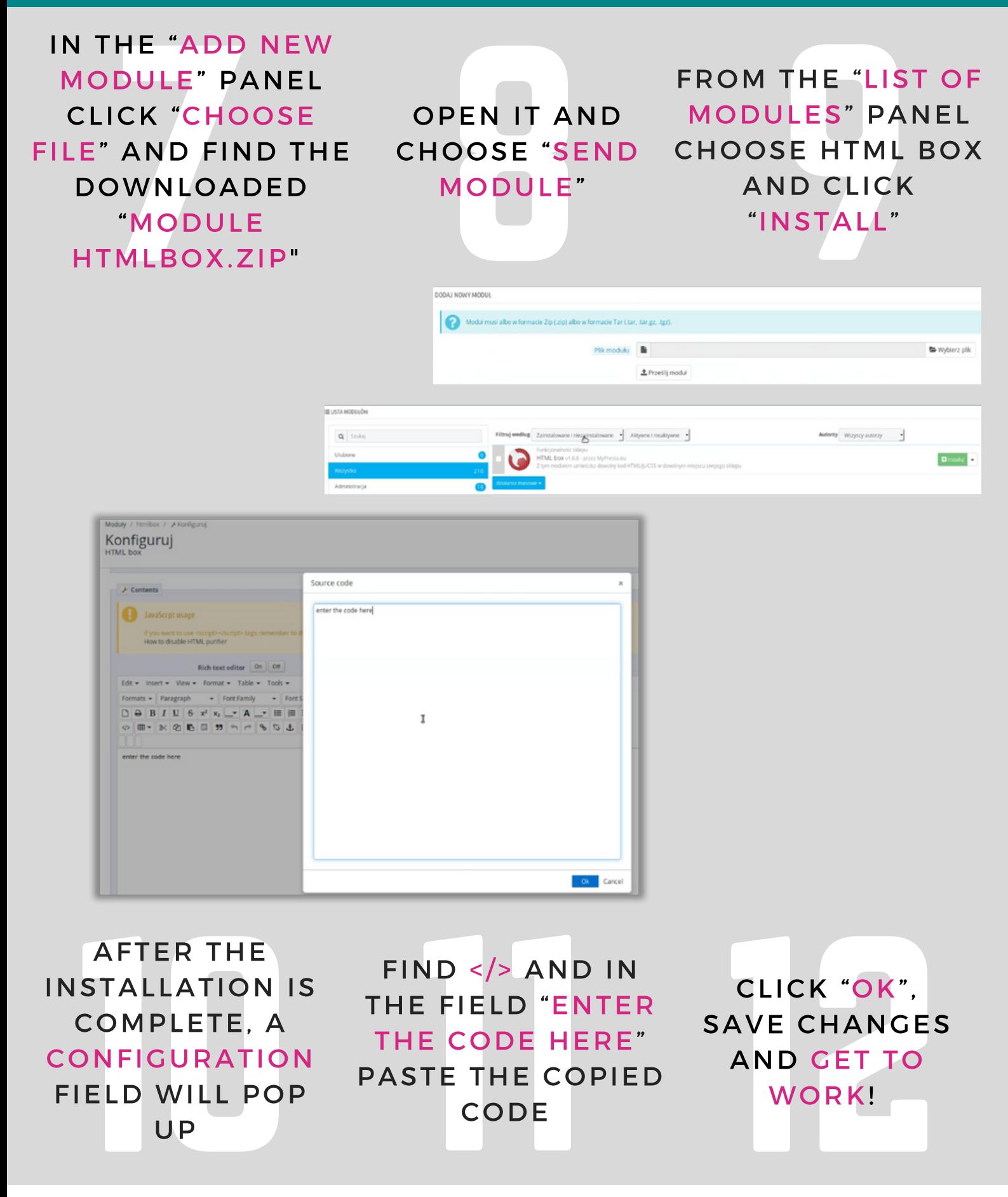

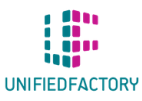

HAVE ANY QUESTIONS? CONTACT US THROUGH OUR WIDGET ON WWW.UNIFIEDFACTORY.COM